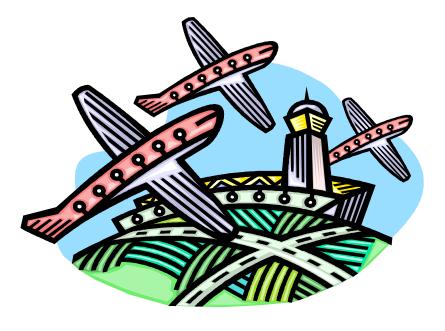

When real life data is collected, the points graphed usually do not form a straight line. Data points may show positive linear correlation, negative linear correlation, or no linear correlation. If there is a linear correlation, a linear relationship can be approximated. The approximated line is called a trend line or line of best fit. The trend line can then be used to make predictions.

The table below shows the Wings, Inc. flying time and mileage from Chicago to indicated cities.

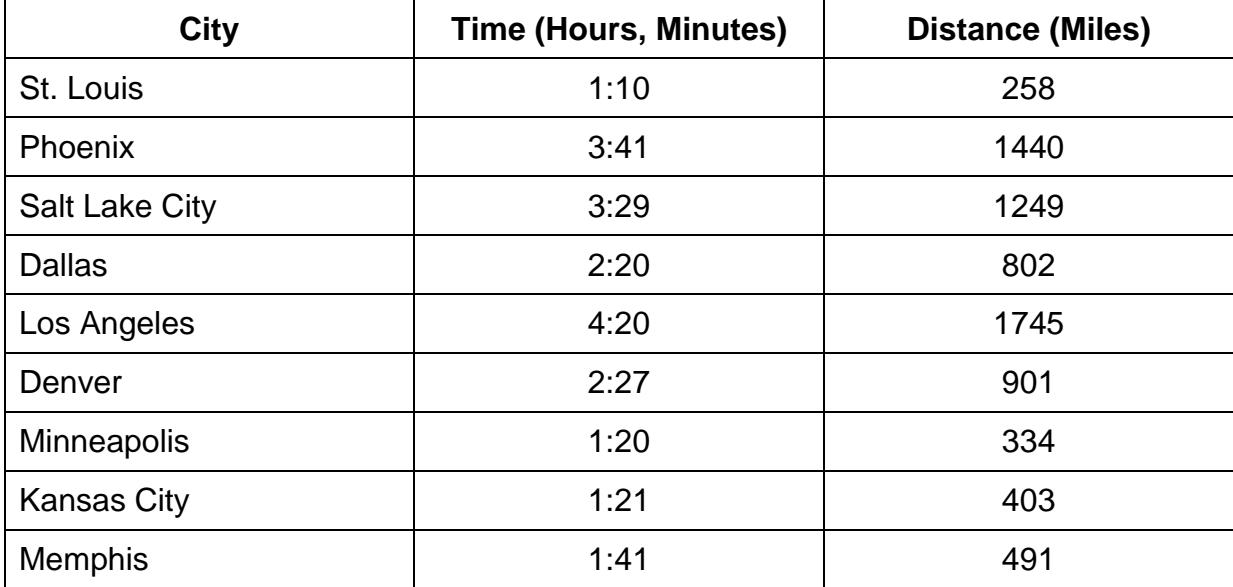

## **Part A**

- 1. Complete the table of miles as a function of time in hours by changing the hours/minutes data into hours only. For example, 1 hour 20 minutes =  $1\frac{20}{60}$  hr =  $1\frac{1}{3}$  hr  $\approx$  1.33 hr. Make a scatterplot of these data points. Label and scale axes correctly.
- 2. Enter these points in the graphing calculator using the order given in the table. Enter data into "List and Spreadsheets" and look at points using "Data and Statistics" on the NSpire. Verify the scatterplot using the NSpire calculator. Does the scatterplot show a linear correlation? Explain.

## **Analysis of Linear Data**

- 3. Find a trend line for the data.
	- a. Find the trend line (regression equation).
	- b. Identify the slope and the y-intercept and what they represent.
	- c. Are there outliers that could be removed prior to regression line?
	- d. If so, what outlier(s) could be removed?
	- e. How does this affect the slope? Which value would be the better slope to use for predicting the regression line?
- 4. Use the graphing calculator to adjust the approximated slope and *y*-intercept to better fit the data points. What is the adjusted slope? What is the adjusted *y*-intercept? What does each represent in the real world?
- 5. Compare the original line to the modified regression line.

## **Analysis of Linear Data**

## **Part B**

In flight situations in the real world distance is usually the independent variable and time is the dependent. People know how far they are flying, but would like to know how long it is going to take to get there.

6. Make a table of time as a function of miles. Enter these points in the graphing calculator.

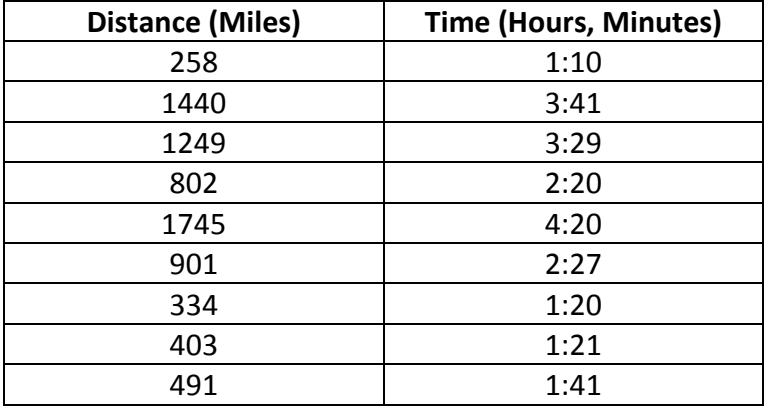

- 7. Set up the scatterplot so that the independent variable is the miles. Determine if the scatterplot shows a linear correlation.
- 8. Find a trend line for the data and graph it on the scatterplot.
- 9. How does the trend line compare to the trend line in the original activity?
- 10. What is the slope? What is the *y*-intercept? What does each represent in the real world?
- 11. Compare the trend line to the actual regression line.
- 12. What is the relationship between the functions in Part A and Part B?